#### **GitHub**Campus Advisors Teacher training to master Git and GitHub

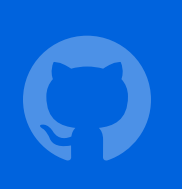

#### **GitHub** Education

Module 1 **Basics** 

Module 2 Individual assignments

Module 3 Group work

Module 4 Student programs

# Group work

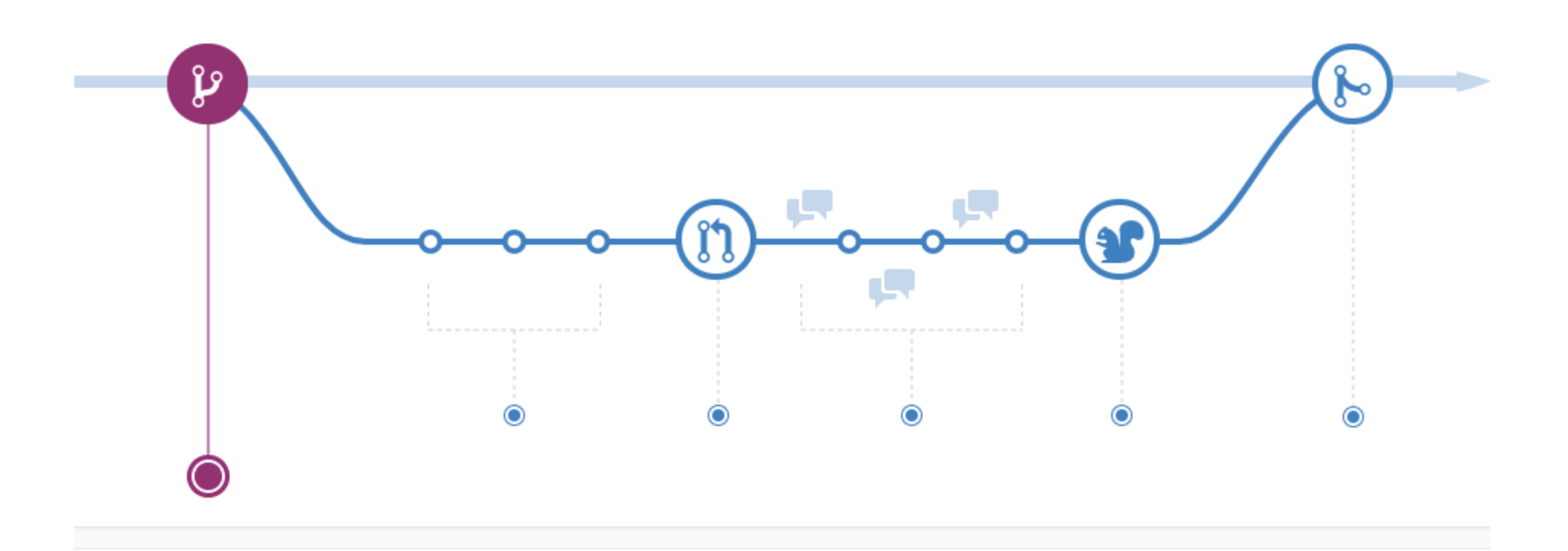

# The GitHub Flow

## Dr. Root distributes a group exercise

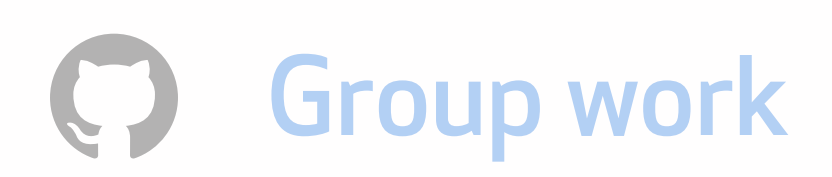

Ok Team 1, here is a shared repository with starter code for your group exercise.

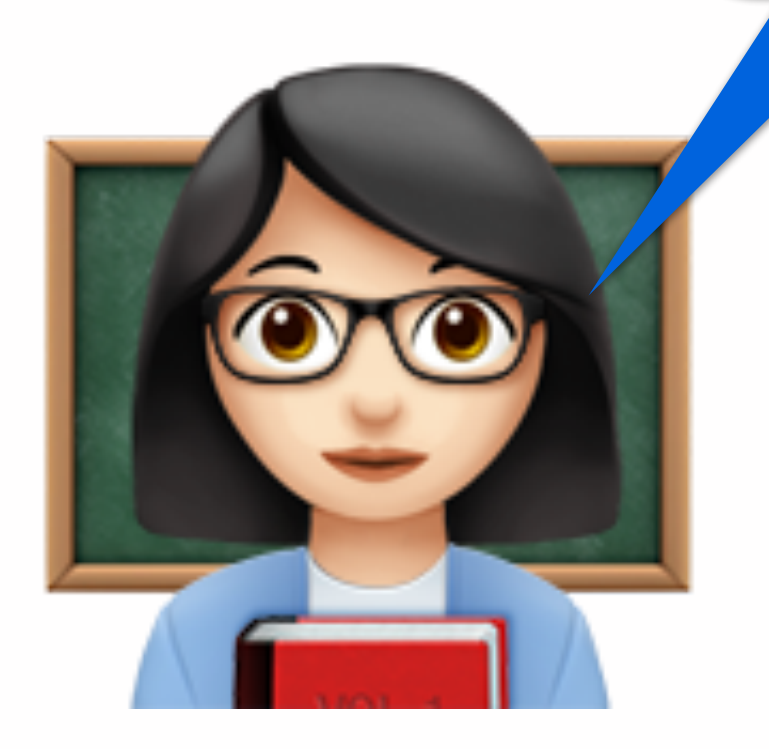

[github.com/](http://github.com/) Sofware-engineering/team-1-setup

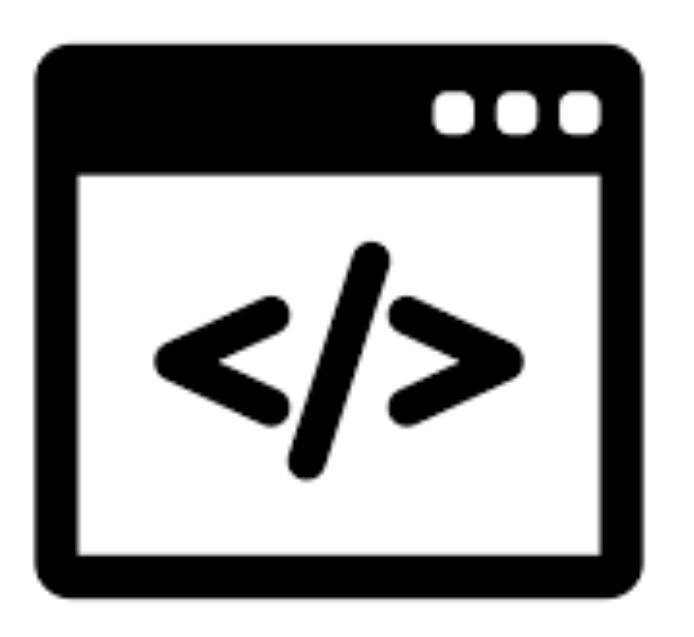

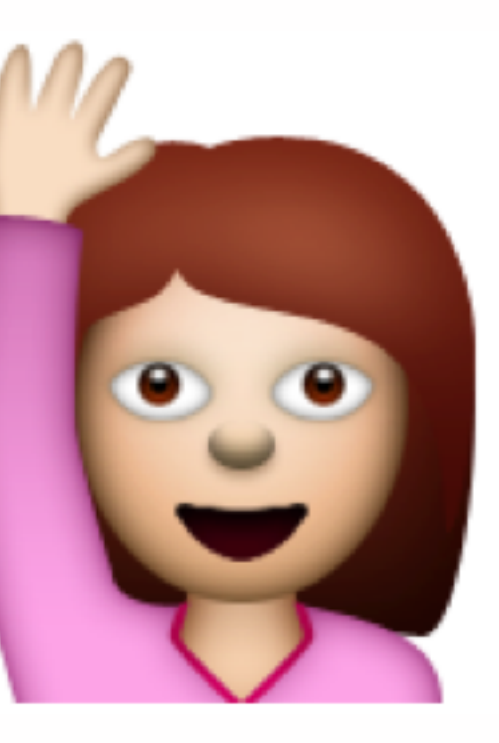

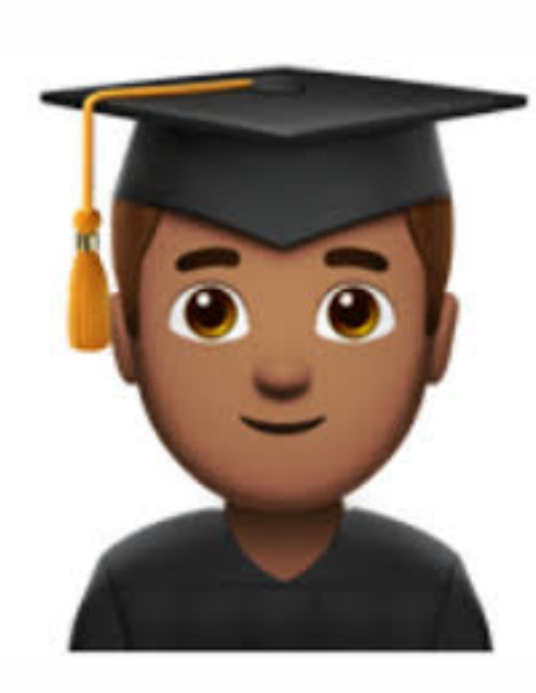

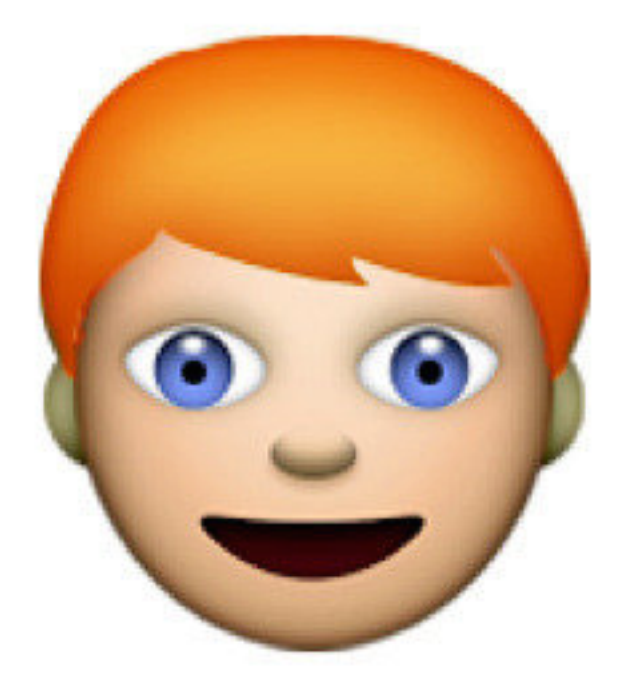

#### Branch

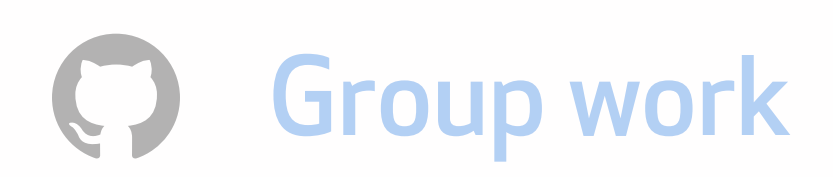

git checkout -b authenticate

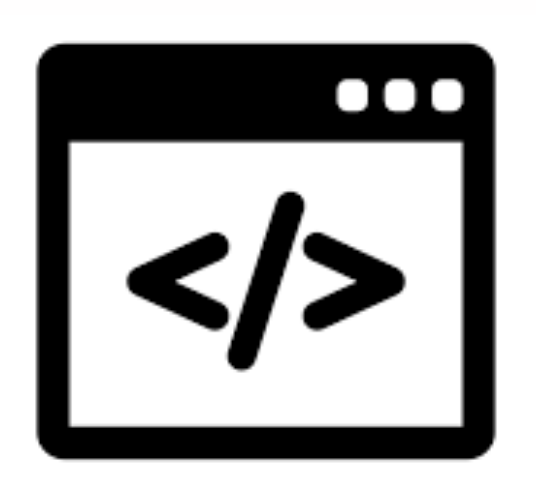

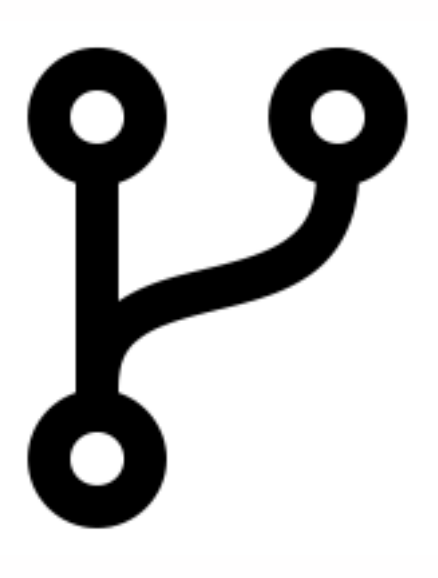

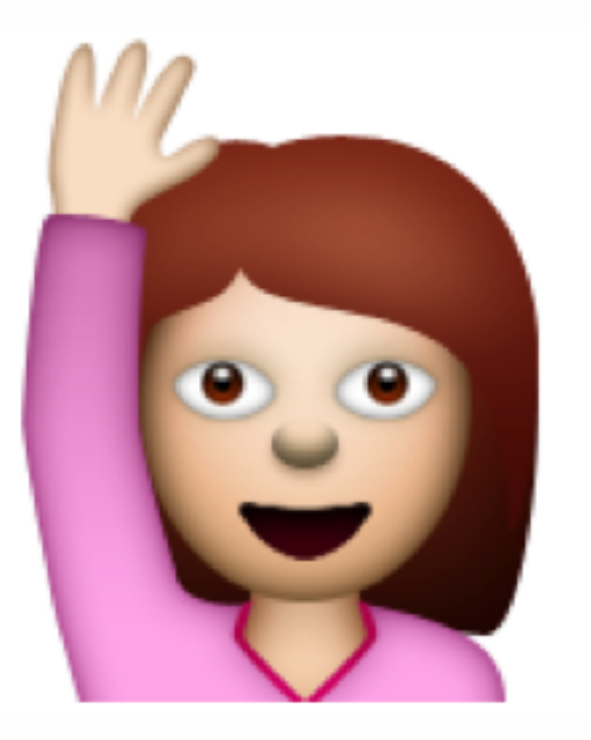

#### Commit

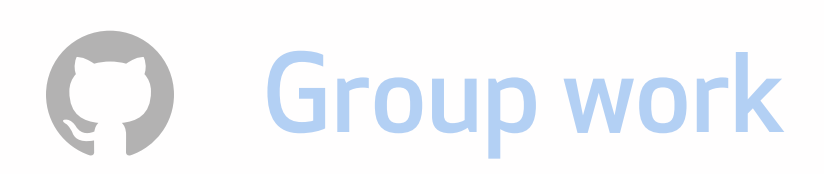

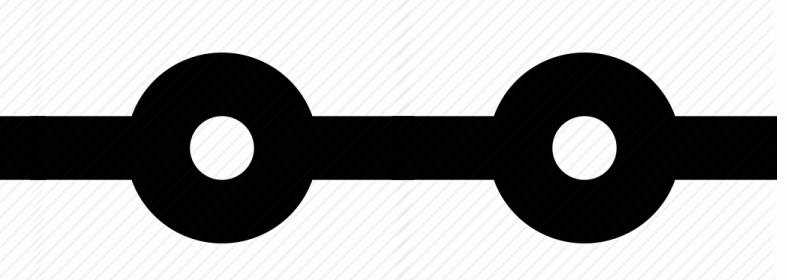

#### git checkout -b authenticate

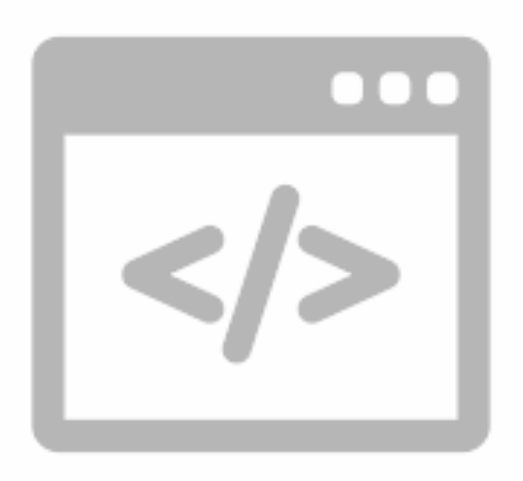

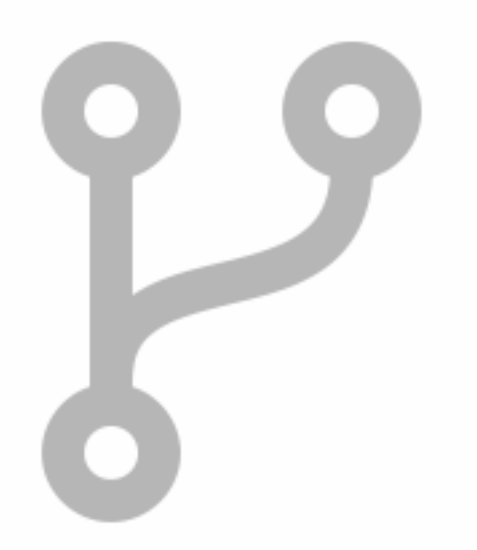

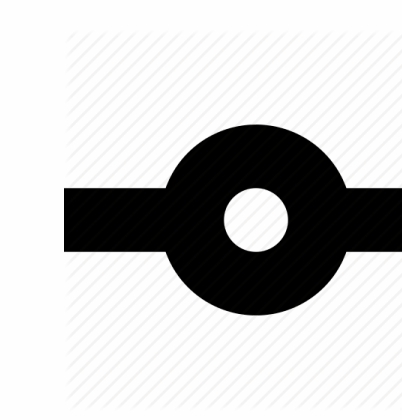

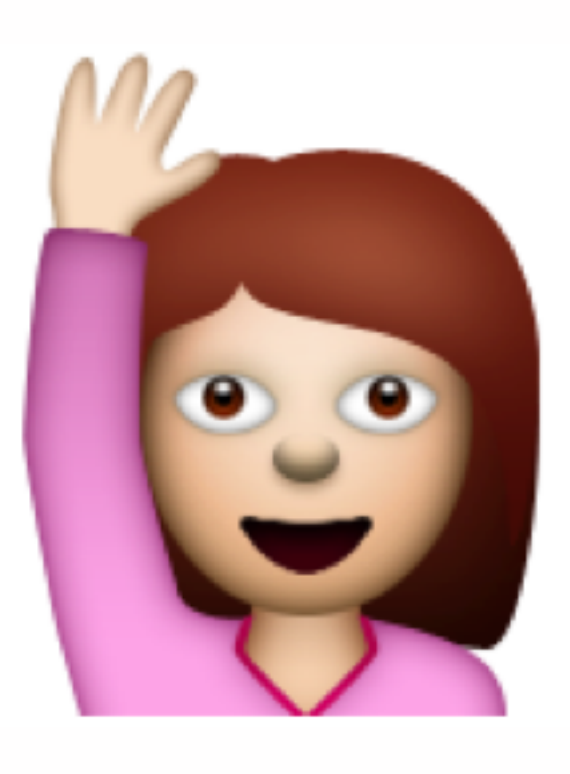

#### git commit -m 'add OAuth handshake'

#### Push to remote

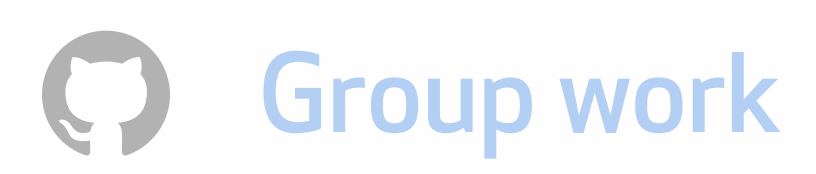

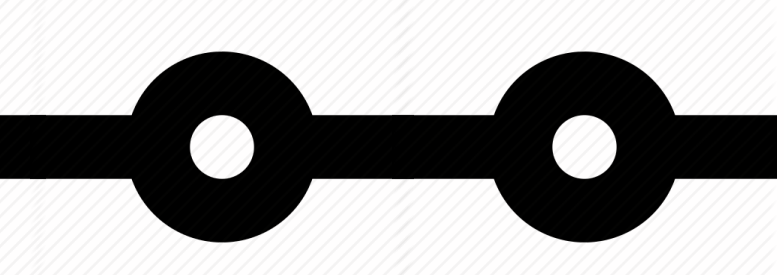

git checkout -b authenticate

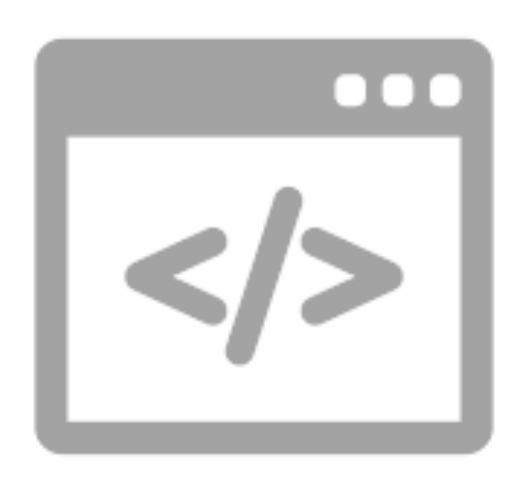

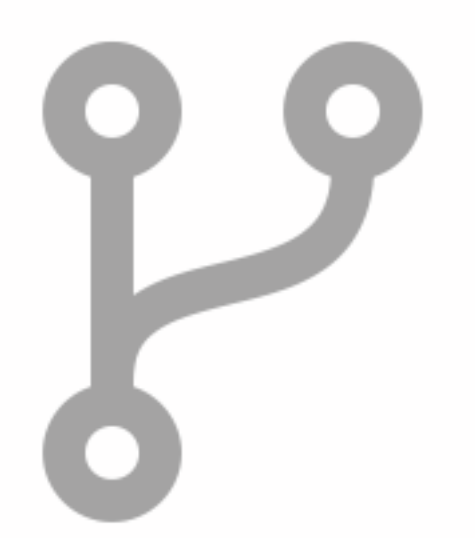

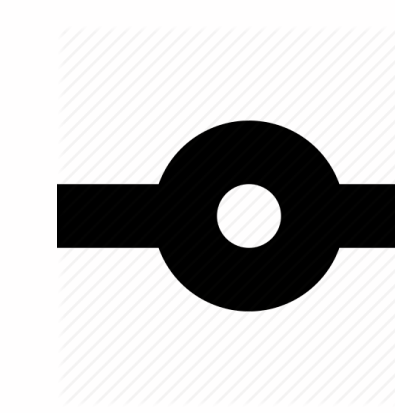

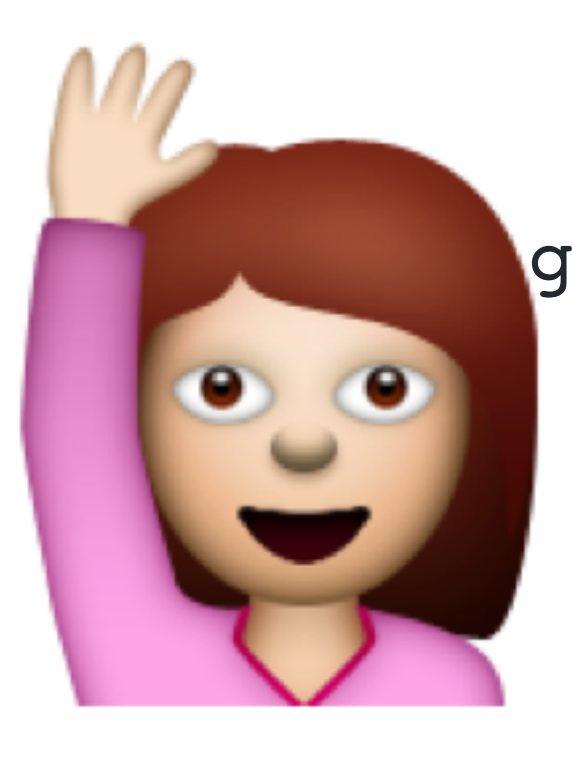

git commit -m 'add OAuth handshake' git push origin authenticate --set-upstream

#### Pull request

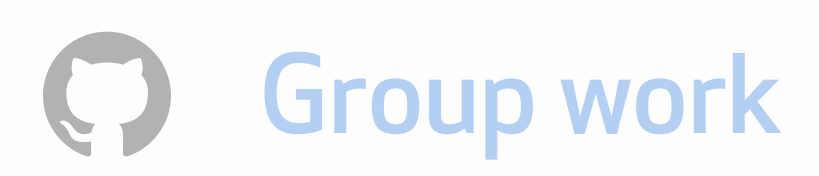

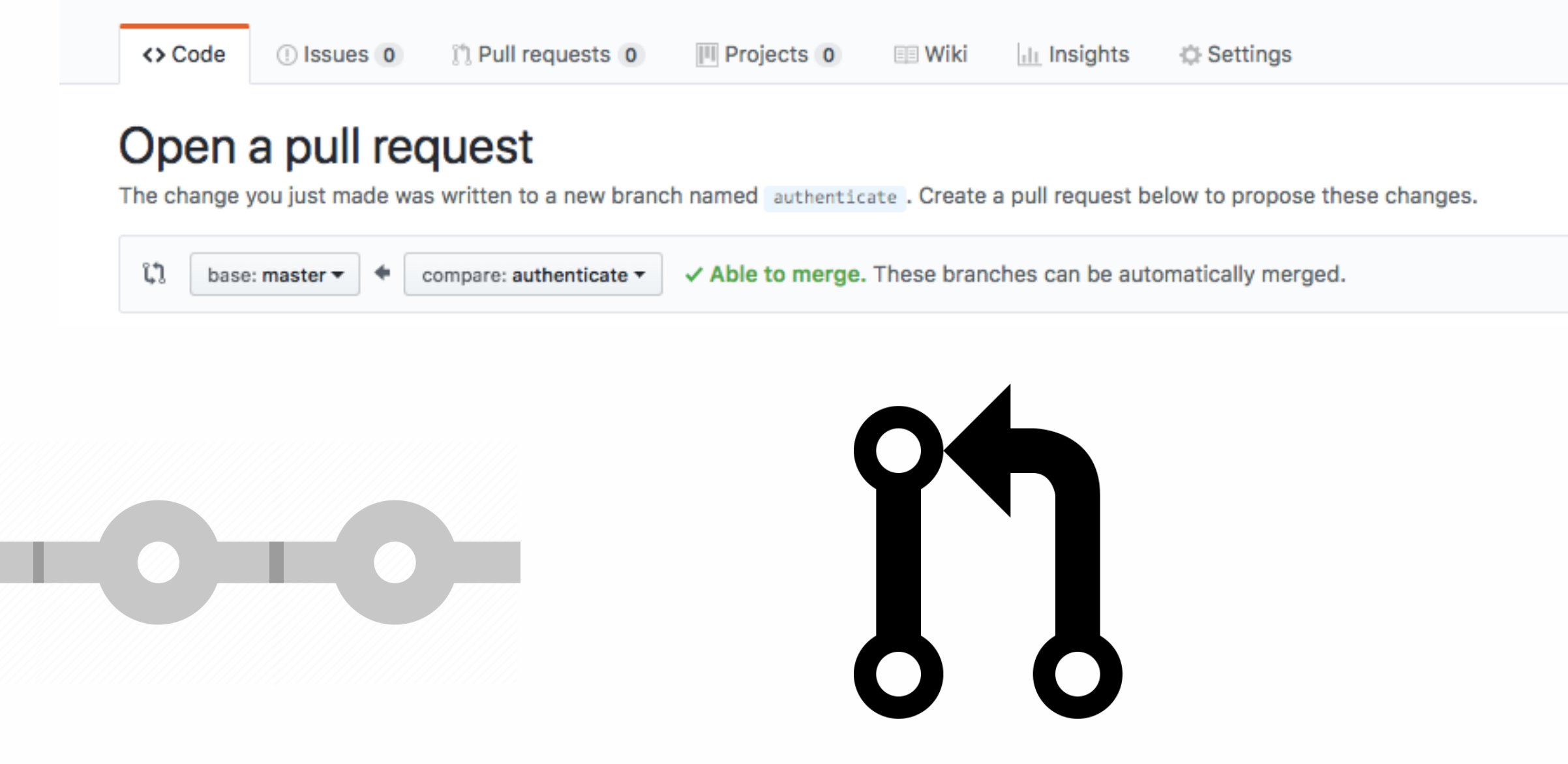

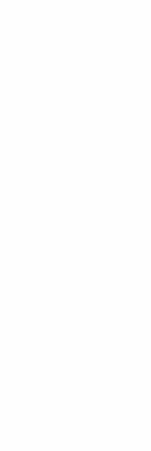

git checkout -b authenticate

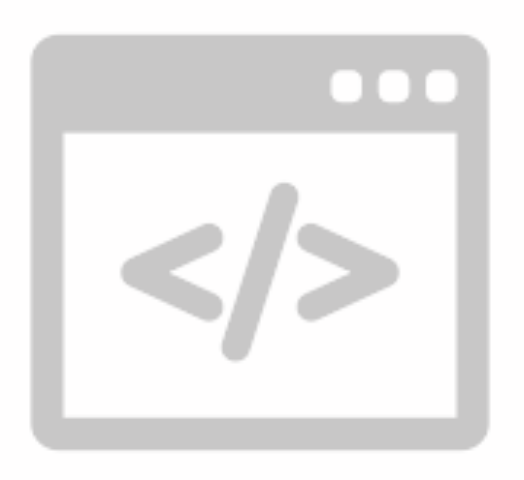

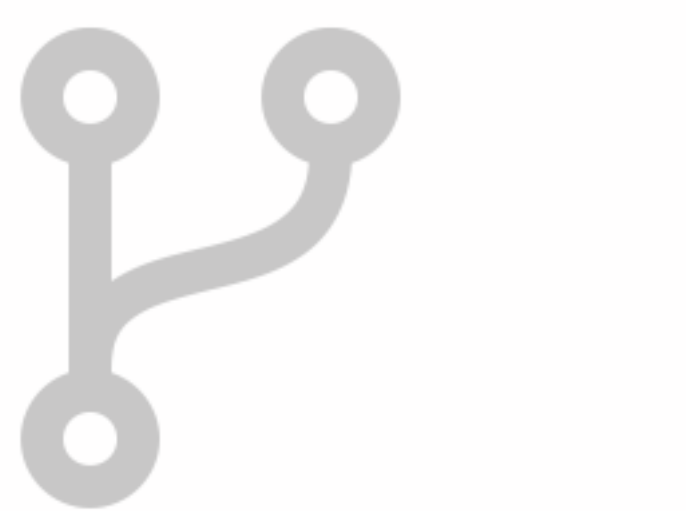

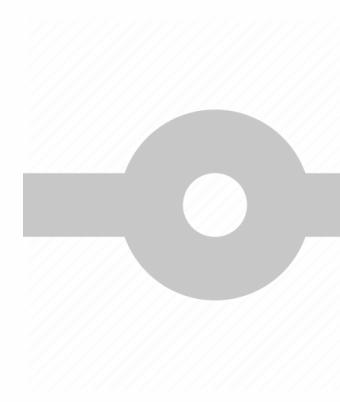

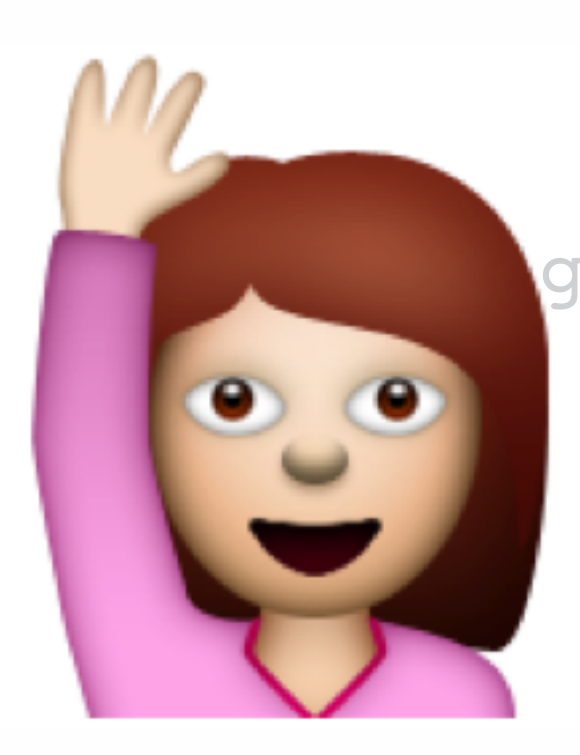

git commit -m 'add OAuth handshake' git push origin authenticate --set-upstream

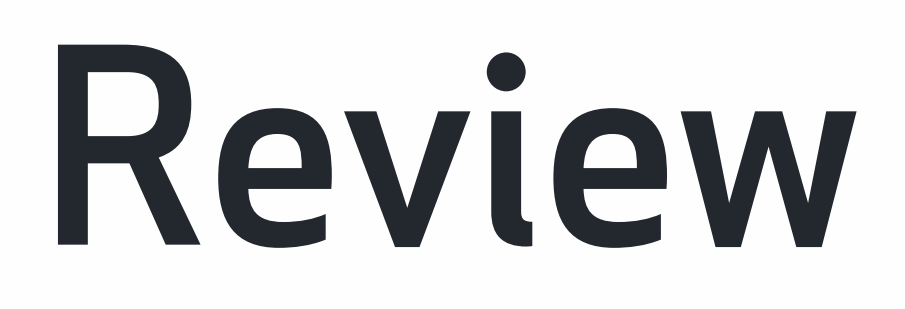

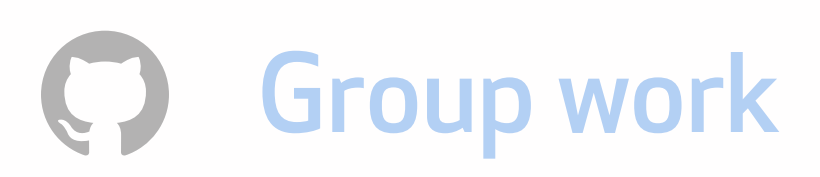

#### git checkout -b authenticate

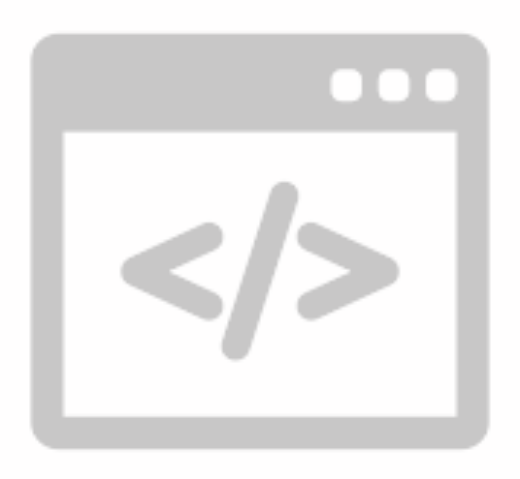

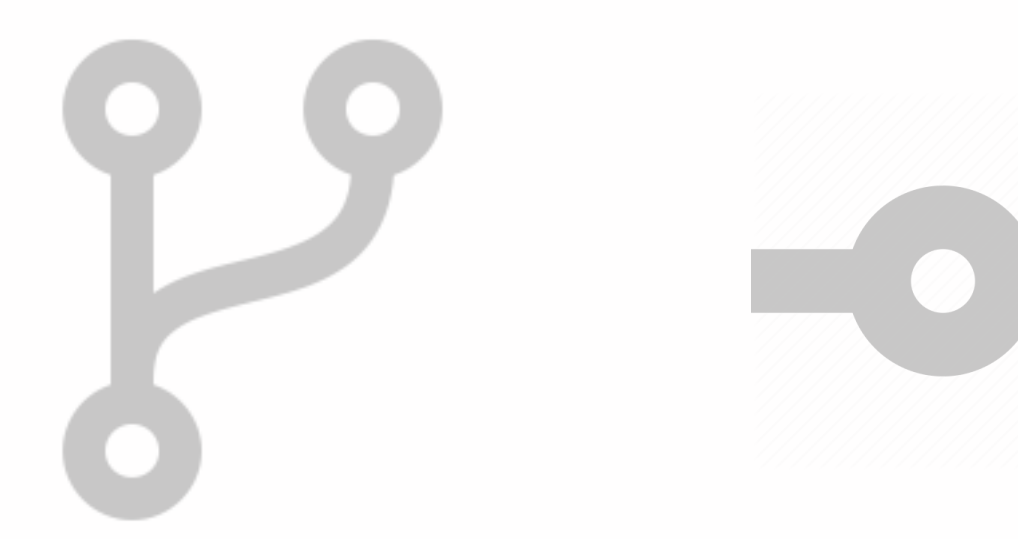

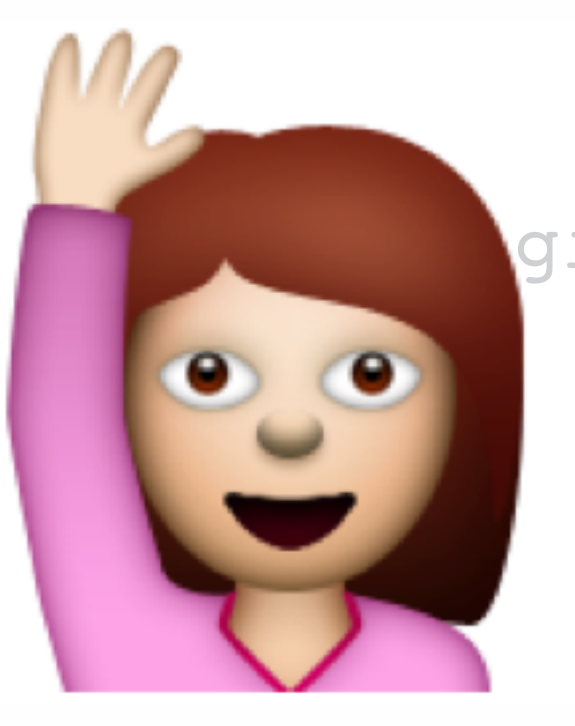

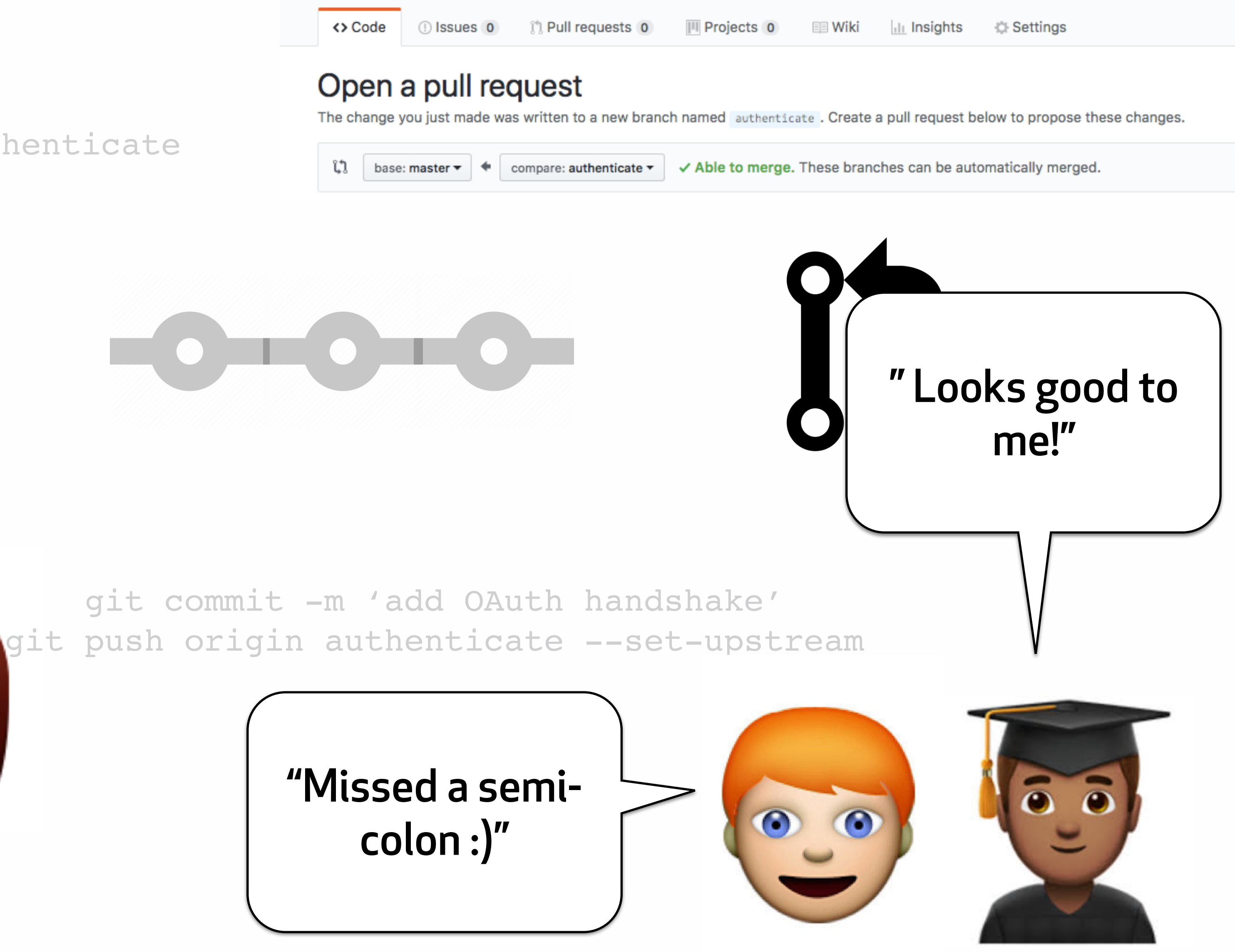

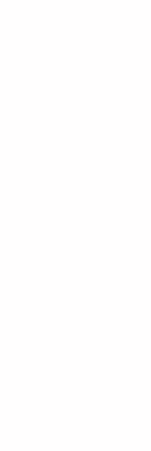

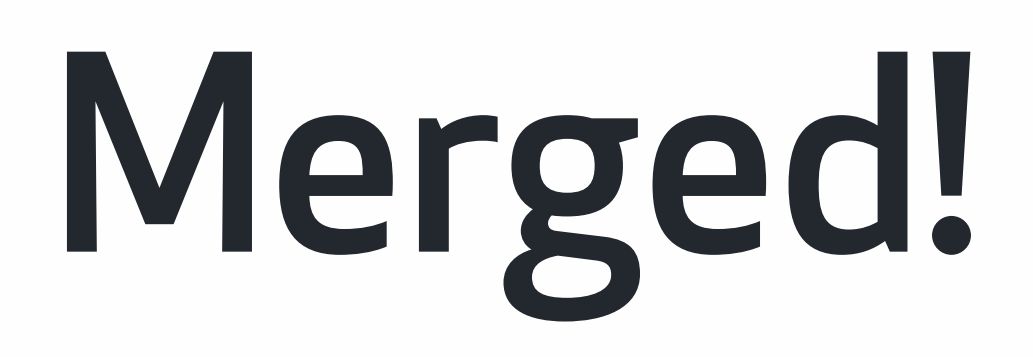

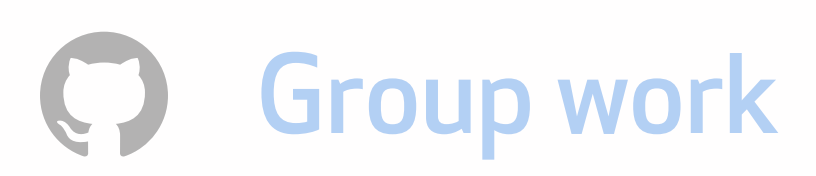

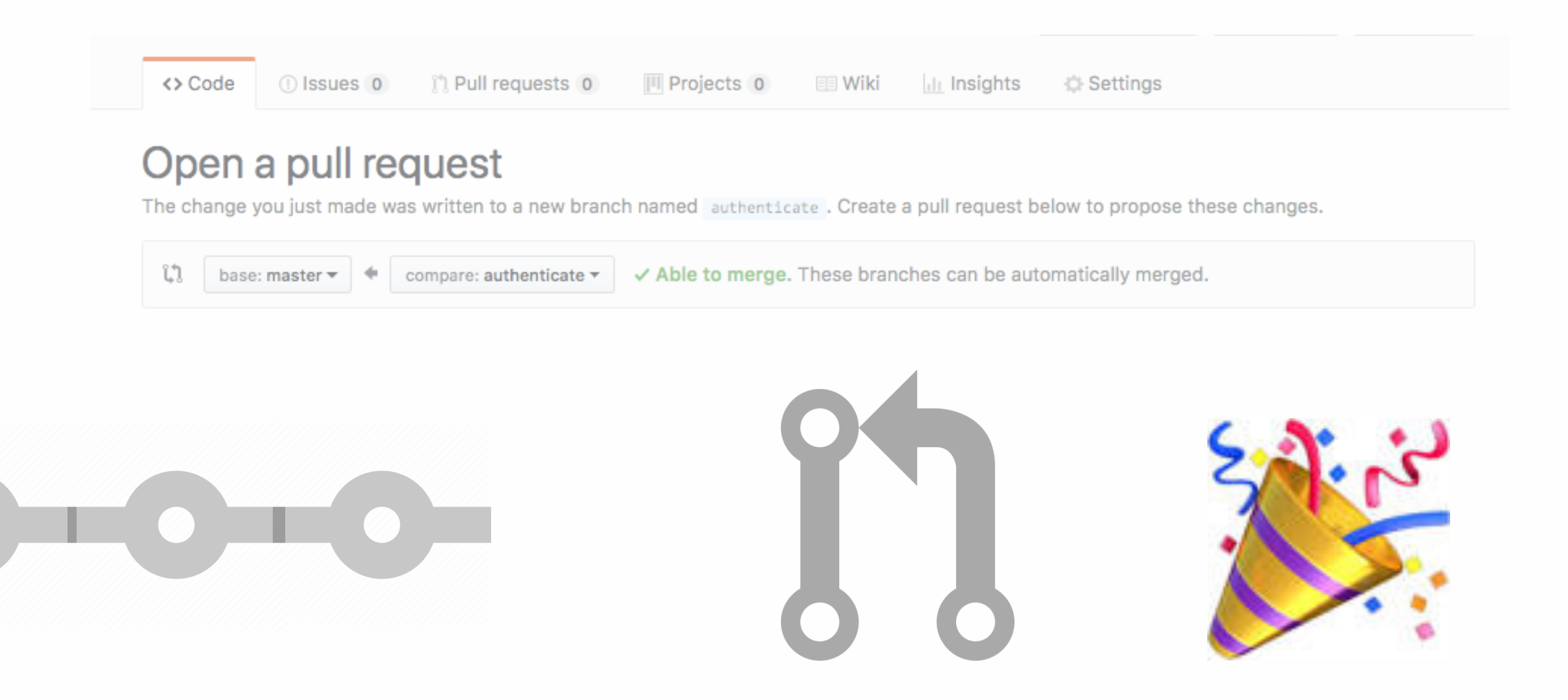

#### git checkout -b authenticate

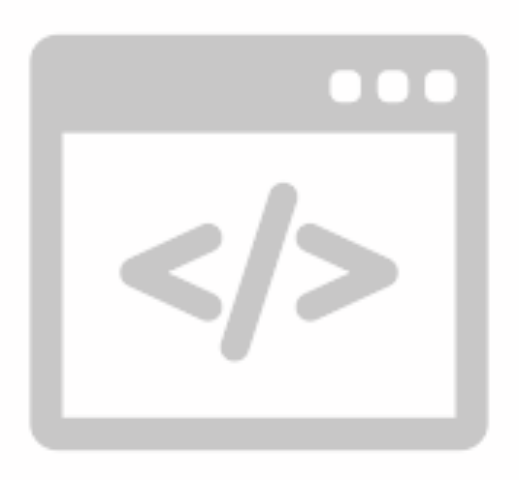

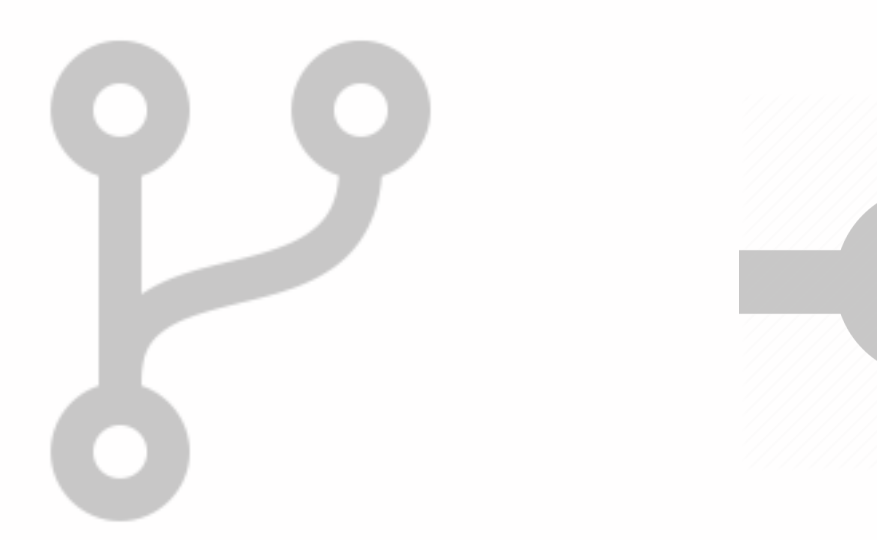

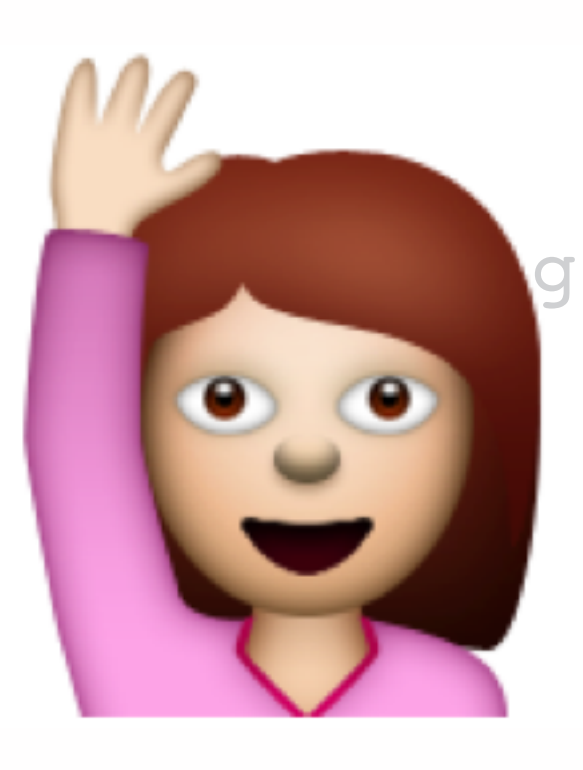

git commit -m 'add OAuth handshake' git push origin authenticate --set-upstream

# Pull requests

#### Pull requests

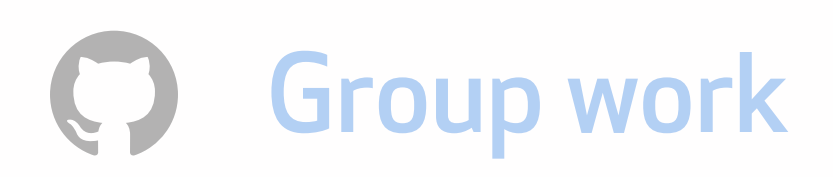

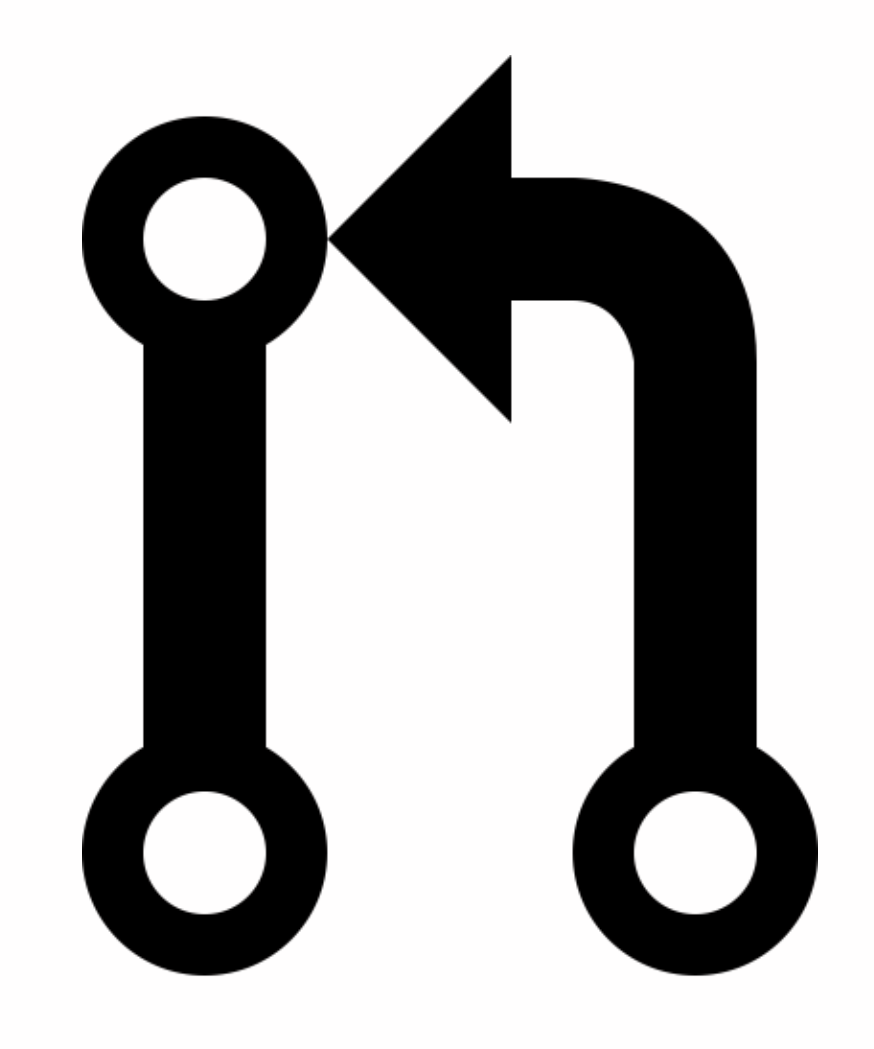

• Technically: merge one branch into another branch in the repository's history

• Pedagogically: peer discussion and feedback

# Ways to use pull requests

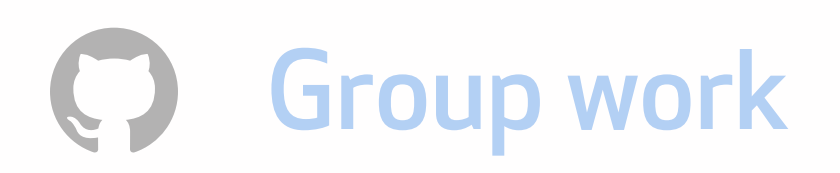

- Individually, on your own repository
- For collaboration in shared repositories
- [github.com](http://github.com) (recommended for beginners)
- using the hub package (more advanced)

# Why use pull requests for solo work?

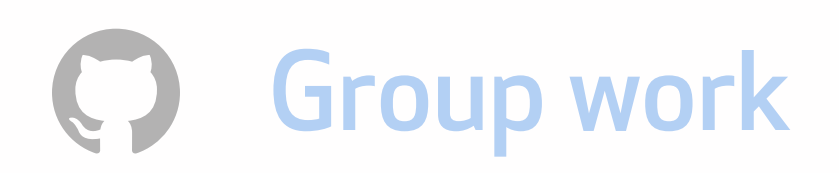

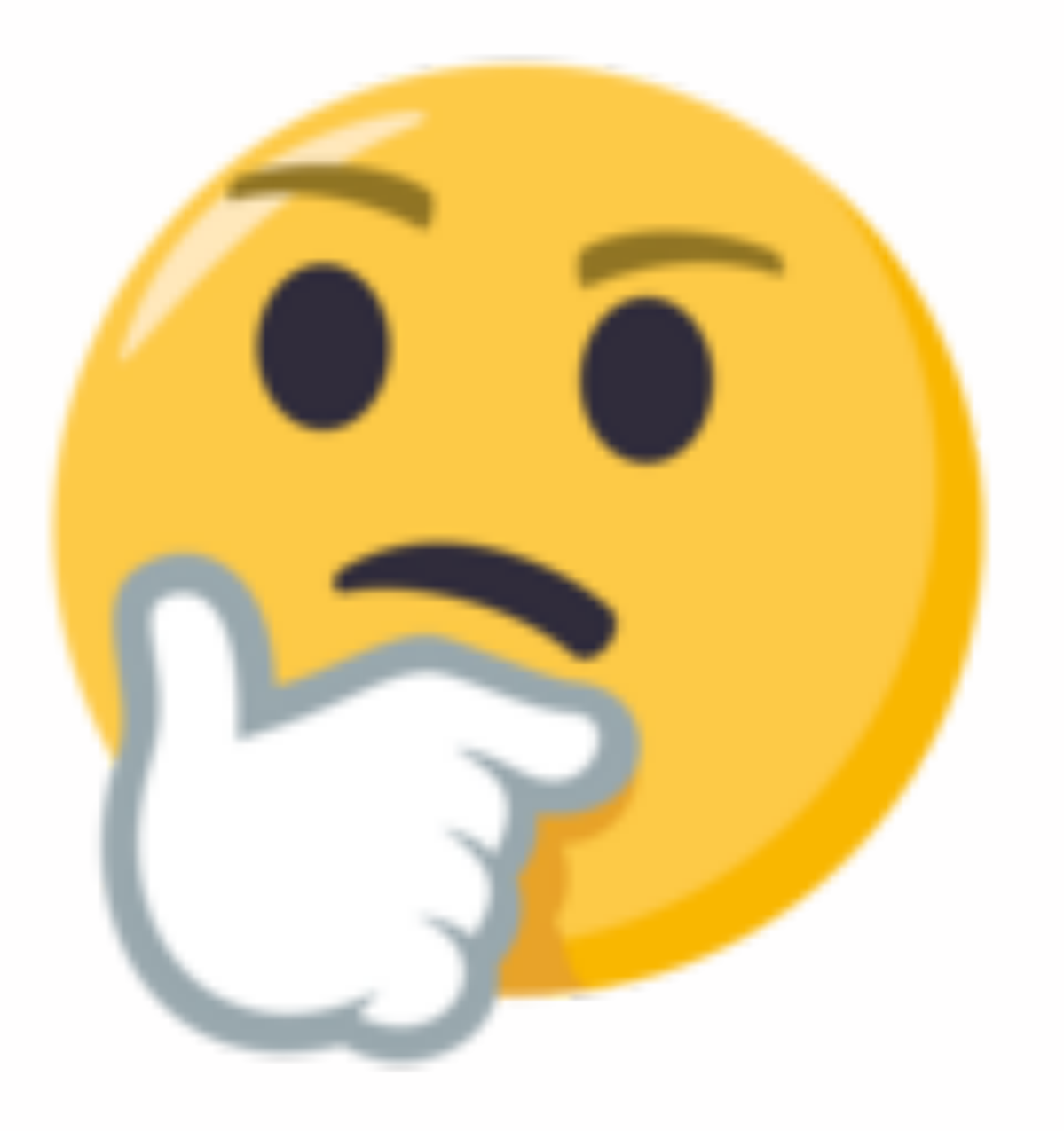

- Builds the habit of pushing to a remote
- Enables rich, contextual feedback in assessment

# Steps to open a pull request

Group work

Branch: master -New pull request ្សេ base: master compare: module-3 -

![](_page_15_Picture_12.jpeg)

- 1. In your terminal, create a branch
- 2. Add a remote tracking branch and push the local branch to the remote
- 3. In the project repository on [github.com](http://github.com), open a new pull request
- 4. Select the where you'd like the branch to go (base) and the branch you want merged (head)
- 5. Create the pull request, and describe your changes and select reviewers from your team

### Steps to open a pull request

Group work  $\bigcirc$ 

billyyumyum2x2.github.io (start-portfolio) git  $\mathcal{F}$ 

UH

Group work

![](_page_17_Figure_8.jpeg)

![](_page_17_Picture_10.jpeg)

# Assessing student work on pull requests

- Click on the + sign of the line number to give feedback in-context.
- Supports markdown syntax.
- Automate feedback on consistent mistakes by saving a canned reply (great for syntax errors).
- From the code view, click the three dots on the line and open and issue with your canned reply.

![](_page_18_Picture_4.jpeg)

![](_page_18_Figure_8.jpeg)

**Open in Desktop** 

**Download ZIP** 

### Clone a repository

- We've used the clone method to make a copy of a repository from [GitHub.com](http://GitHub.com) to your local machine
- Clone sets up a sync between local and remote
- Use the either the web UI or the HTTPS methods on the repository page.

![](_page_19_Picture_5.jpeg)

 $\bigstar$  Star 0  $\odot$  Watch  $\sim$ 

![](_page_19_Picture_10.jpeg)

### Fork a repository

- Copy of a project that is always associated with the base project.
- Always discoverable, not private.
- Proposing ideas to a project you do not have access to.
- •Closer to the open source workflow—used to propose new ideas on a project you don't necessarily own

#### **Exercise:**

•On the command line, create repository for Module 3 and a

![](_page_20_Picture_0.jpeg)

- readme file.
- •On GitHub.com, create a module 3 repo and add it as a remote.
- •In your terminal, create a new branch with a questions.md document, and write down any remaining questions you have about pull requests.
- •Add a remote tracking branch and push to it. •On GitHub.com, open a pull request with the branch that has your questions--you can mention me @mozzadrella as a reviewer or in the comments to answer them.

•Post a screenshot of your pull request to the forums.

![](_page_21_Picture_3.jpeg)

![](_page_21_Figure_4.jpeg)

![](_page_21_Picture_5.jpeg)

#### <<<The feared merge conflict>>>

Add more commits by pushing to the my-title branch on beardofedu/my-resume.

![](_page_21_Picture_40.jpeg)

![](_page_22_Picture_1.jpeg)

![](_page_22_Picture_2.jpeg)

#### Merge conflicts are Git-speak for "I need a human to make a decision"

#### Steps to resolve a merge conflict

- 1.Navigate to where the conflict occurs, shown by conflict markers <<<<<<<, =======, >>>>>>>.
- 2.Choose option A, option B, or a blend of the two (option C).
- 3.Save the file and stage your changes.

4.Commit with a message documenting your choice.

![](_page_24_Picture_3.jpeg)

#### nts

![](_page_24_Picture_6.jpeg)

### Example: collaborating on a pizza

![](_page_24_Picture_1.jpeg)

![](_page_24_Picture_16.jpeg)

![](_page_25_Picture_3.jpeg)

![](_page_25_Picture_4.jpeg)

![](_page_25_Picture_5.jpeg)

#### Example: collaborating on a pizza

![](_page_25_Picture_1.jpeg)

![](_page_25_Picture_13.jpeg)

#### Epic win

[master f74243e] resolved merge conflicts Mozzadrella: pizza Mozzadrella\$

![](_page_26_Picture_2.jpeg)

![](_page_26_Picture_3.jpeg)

# Merge conflict tips and tricks

- 1. Scaffold: push to individual repositories first, then pull requests, then group assignments.
- 2. Demo: in class, make a demo like this one so they can watch you and then do it themselves.
- 3. Keep changes small, logically grouped, but not covering 50+ lines or 20 files.

4.Have a Project Manager appointed in each team who merges pull requests quickly.

#### **Exercise:**

• Accept the group assignment, join a team, and gain access to a shared repository. • From the shared repository on GitHub.com, clone the repository down to your local machine. • Edit the "Group Assignment" markdown file in your text editor. • Save it out, stage the changes and push to the Module 3 repository. •Resolve any merge conflicts that arise.

![](_page_28_Picture_2.jpeg)

# **Exercise:**

![](_page_29_Picture_0.jpeg)

1. Find an active open source project. 2. Point to 2 pieces of evidence that the project is active. 3.These pieces of evidence can be: • How quickly pull requests are reviewed • Data in Insights • Number of forks or stars • Some other metric :) Reflect on how you might use these insights to assess collaboration in group work.

 $\bigcirc$